## **NLG 5 Monitoring**

For displaying the actual values of the NLG 5, you need a terminal or a terminal program. It will display the text on the screen which the NLG 5 outputs at the serial interface. The easiest way ist to use the program "Hyperterminal" which is included with most windows versions (see "Start | Programs | Accessories | Communication | HyperTerminal" or similar).

If the program is not installed on your PC, you may obtain it directly from the manufacturer: <http://www.hilgraeve.com/htpe/index.html>

## 1. Hyperterminal setup

Start Hyperterminal and switch off the connection if it is already established (main menu "Call | Disconnect"). Under "File | Properties" set the following:

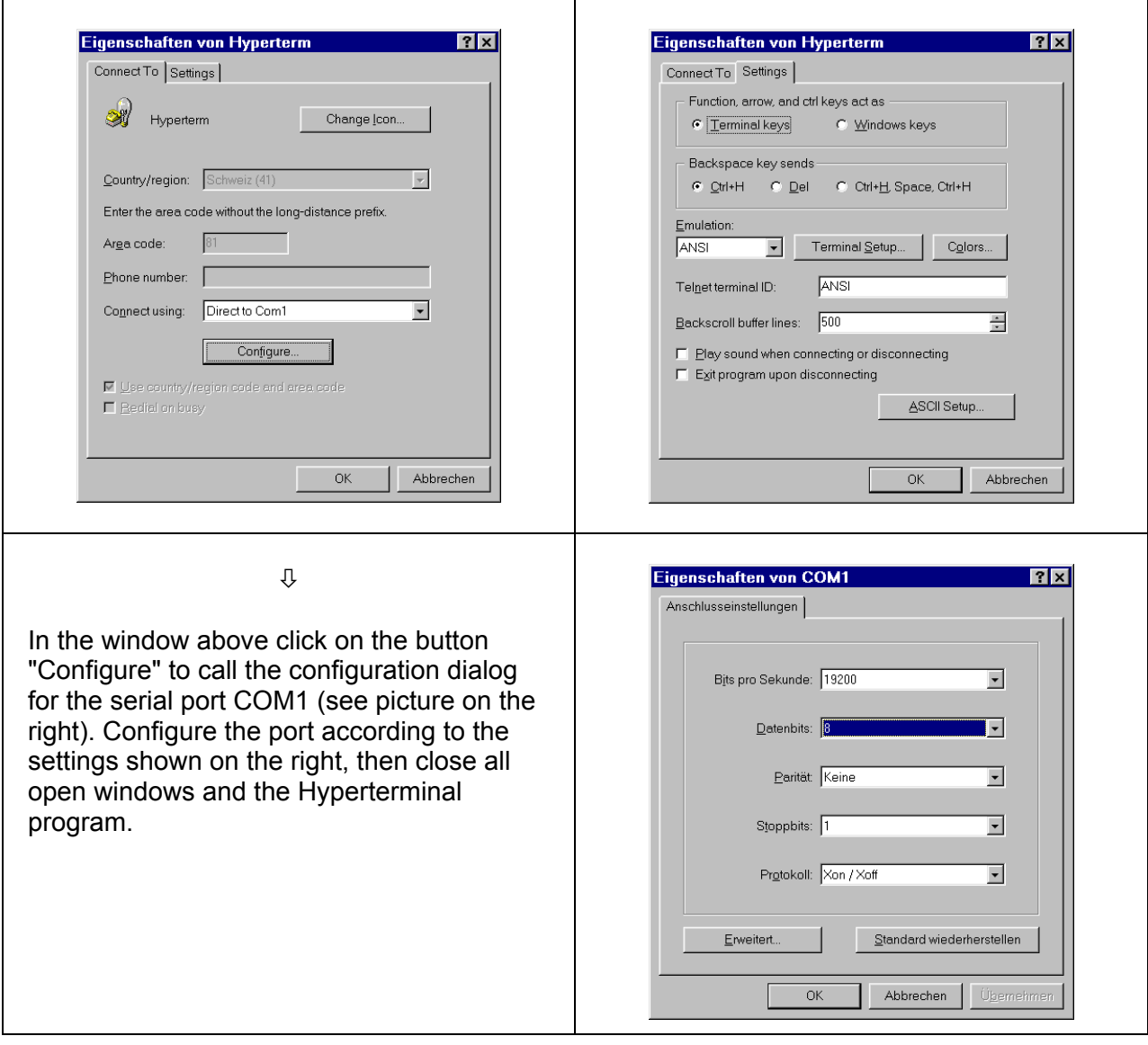

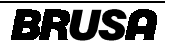

## 2. Start Monitoring

Connect the serial port COM1 of the PC to the serial port of your NLG 5. Start the Hyperterminal program and press "Enter" on the keyboard, so the following should be displayed:

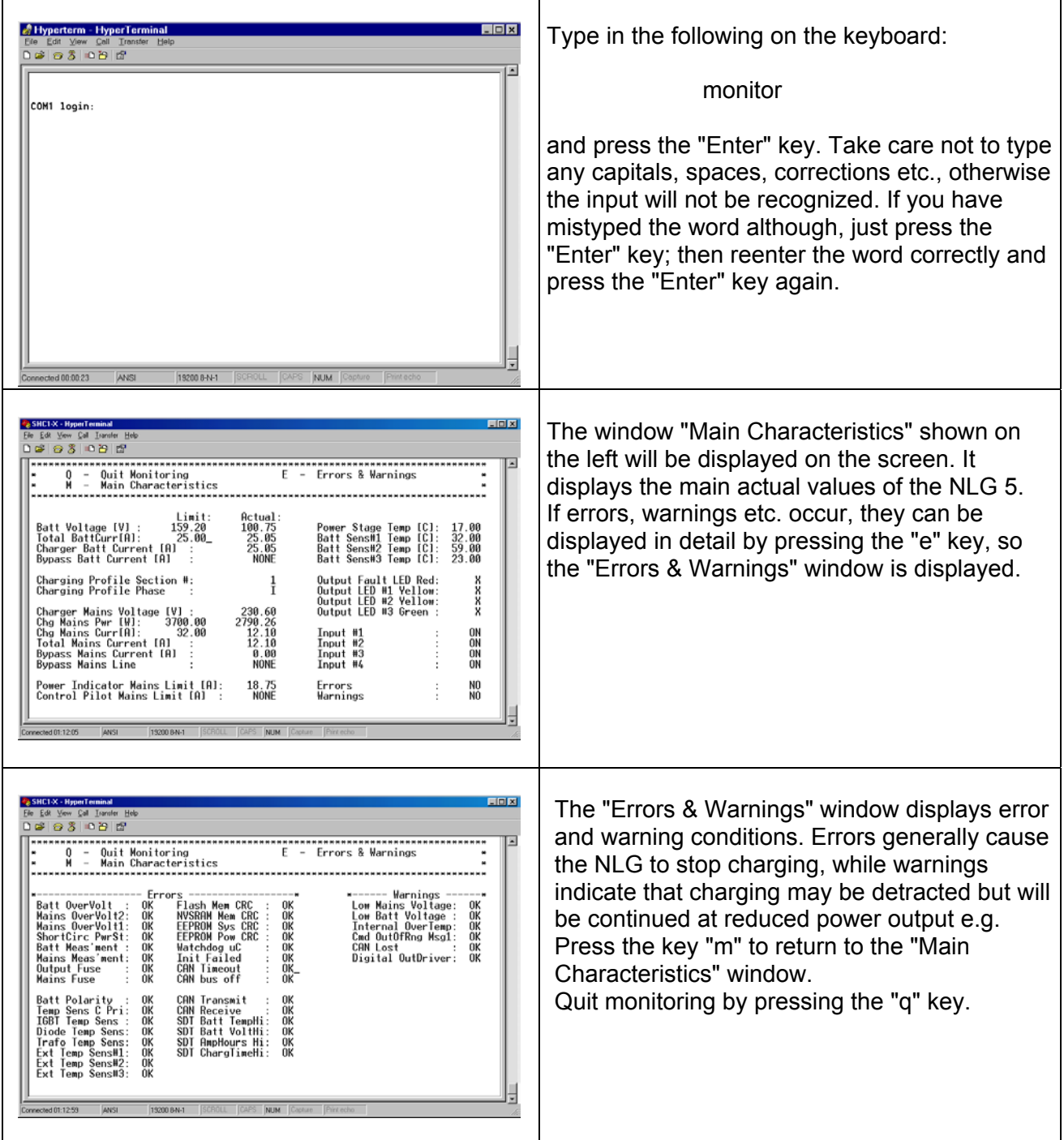

## MonitoringSetupNLG5.doc

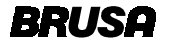